## **Exemple de intrebari grila:**

1. Care dintre următoarele instrumente ajutătoare permite poziţionarea automată a cursorului în anumite puncte din spaţiul de lucru ? O. Grid O. Ortho O. Snap O. Point 2. Ce mod Osnap poate fi utilizat pentru a găsi punctul de mijloc al unei linii ? O. Intersection O. Midpoint O. Center O. Quadrant 3. Care comandă AutoCAD stabileşte dimensiunile spaţiului de lucru ? O. Grid O. Space O. Limits O. WorkArea 4. Multiplicarea în matrice polară sau rectangulară a obiectelor se realizează folosind comanda: O. PolarArray O. Array O. RecArray O. Matrix 5. Pentru a specifica un punct aflat la o distantă absolută de 5,5 se va tasta: O. #5,5 O. @5,5 O. 5,5 O. 5<5 6. Pentru a regenera desenul şi a recalcula modul de afişare al liniilor şi curbelor se foloseşte: O. Regen O. Redraw O. RegenAll O. Blipmode 7. Care dintre layer-ele aflate într-un desen nu poate fi redenumit sau şters ? O. Standard O. Default O. 0 O. Layer 8. La crearea unei polilinii cu comanda PLINE se pot trasa: O. Linii O. Cercuri O. Arce de cerc O. Caractere de text 9. Pentru introducerea simbolului de diametru într-o linie de text se foloseşte: O. %\$diam O. %%c O. \*\*d O. %%d 10. Rotirea obiectelor selectate se realizează cu comanda: O. Mirror O. Rotate O. Offset O. Circle 11. Sistemele de coordonate pot fi: O. Universal (WCS) O. Utilizator (UCS) O. Polar (PCS) O. Rectangular (RCS) 12. Pentru a specifica un punct aflat la o distanță de 4 unități sub un unghi de  $45^{\overline{0}}$  se va tasta:  $\overline{O}$ . #4,45  $\overline{O}$ ,  $\overline{Q}$ , 45,5  $\overline{O}$ , 45  $\lt$ 5  $\overline{O}$ , 4  $\lt$  45 13. Pentru cotarea diametrelor cercurilor se utilizează: O. circledim O. dimdiameter O. dimradius O. circle 14. Care din următoarele extensii de fişier aparţin programului AutoCAD ? O. dwg O. dwt O. dxf O. txt 15. Pentru a trasa linii de construcție ajutătoare cu lungime infinită se utilizează: O. Line O. Xline O. InfiniteLine O. LineX 16. Editarea obiectelor cu ajutorul unei muchii tăietoare se realizează prin comanda: O. Stretch O. Trim O. Extend O. Scale 17. Modificarea optiunilor și setărilor de lucru în AutoCAD se realizează prin comanda: O. Pref O. Options O. Customize O. Attribute 18. Pentru a realiza o haşură în AutoCAD se utilizează comanda: O. Hash O. Bhatch O. Hatch O. Ansi 19. Poliliniile pot fi închise utilizând comanda: O. Close O. Connect O. Complete O. Clear 20. Editarea proprietăților unui obiect se realizează prin comanda: O. Edit O. Properties O. MatchEdit O. PropEdit

**Exemple de desene:** 

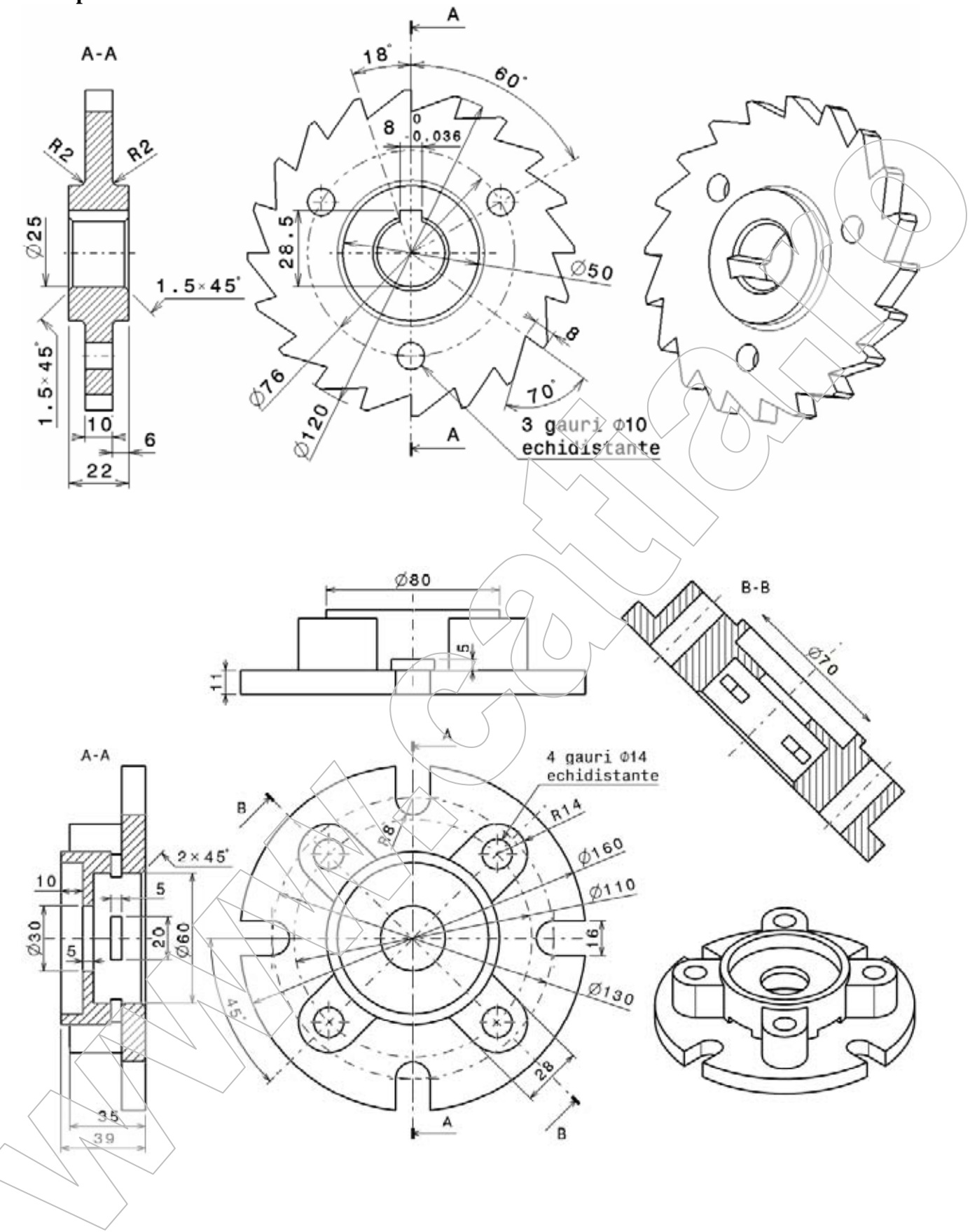

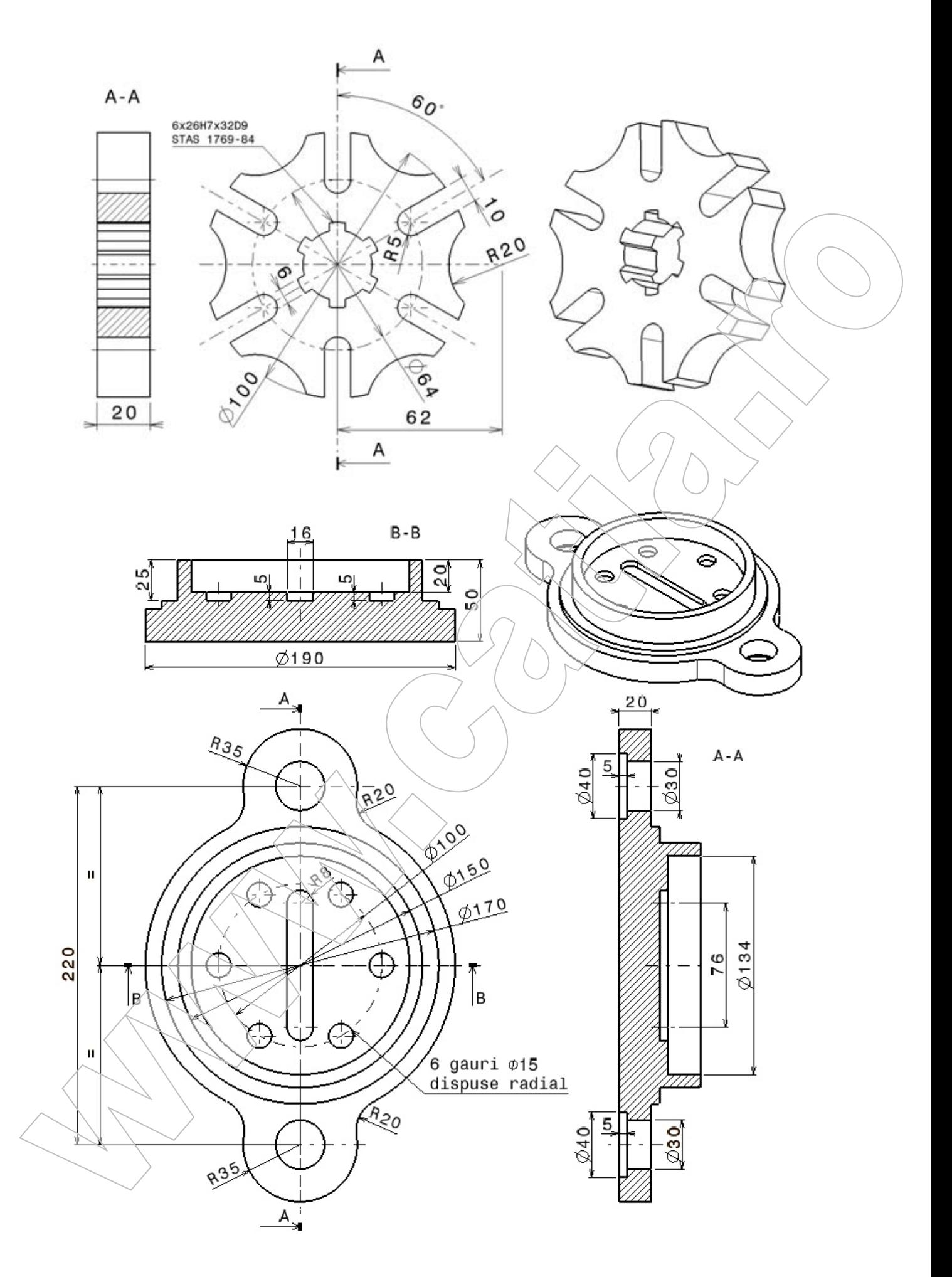

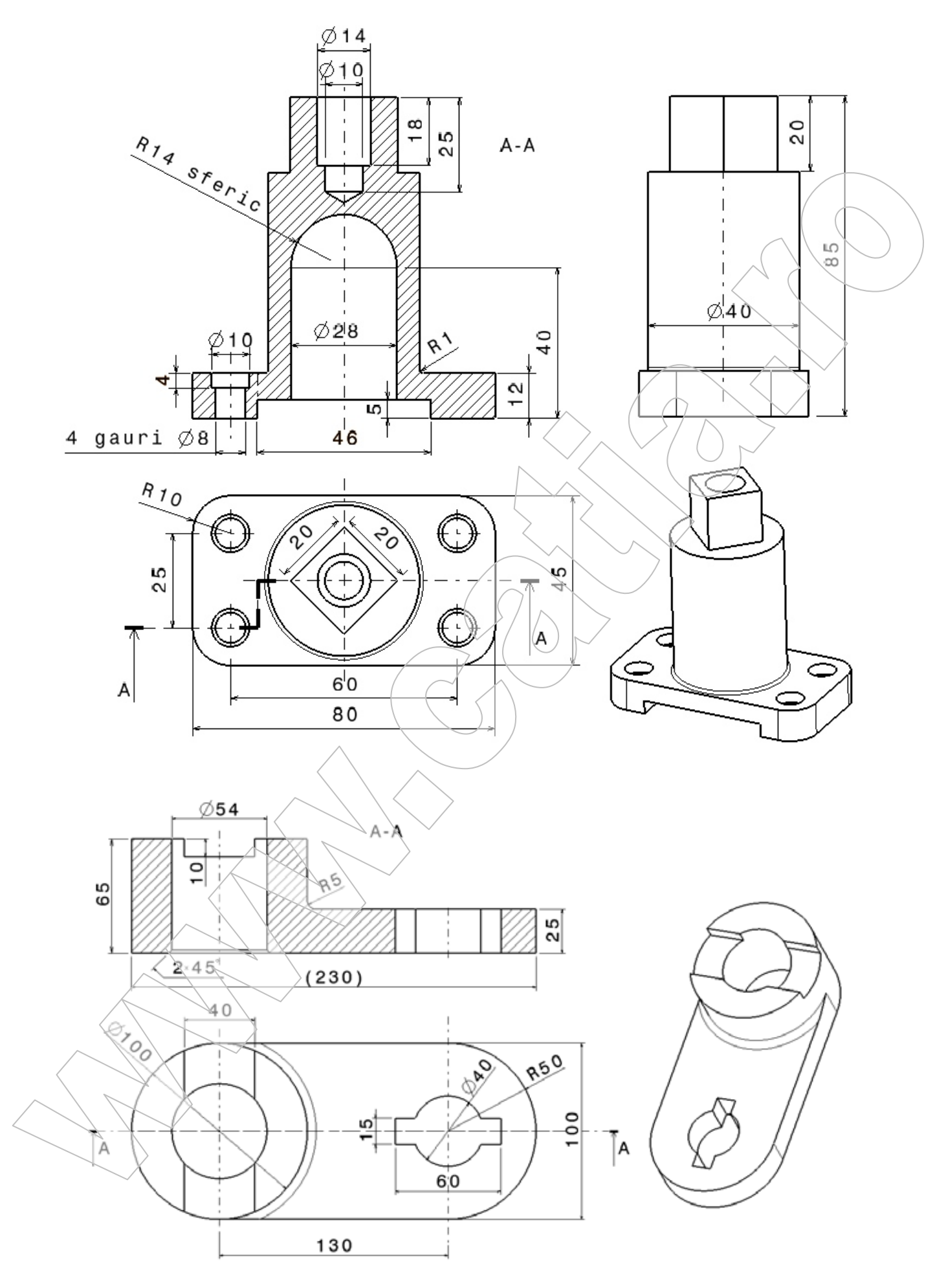

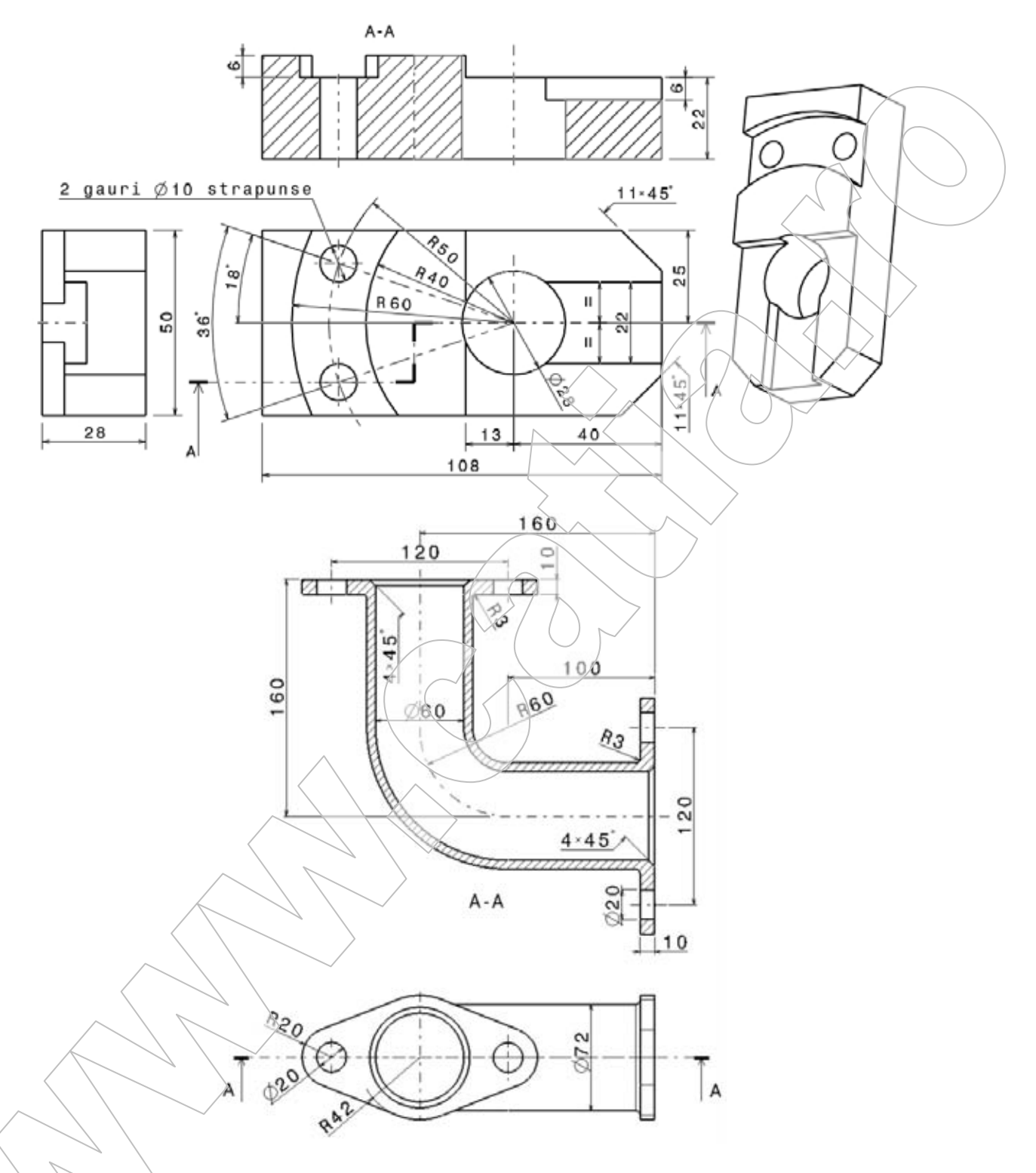

## **Bibliografie**

1.Ghionea, I. (2004) - *Module de proiectare asistată în CATIA V5 cu aplicaţii în construcţia de maşini*. Editura BREN, ISBN 973-648-317-7, Bucureşti, 230 pag. 2.Ghionea, I. (2005) – *Proiectare asistată în 3D cu AutoCAD. Îndrumar de laborator.* Editura BREN, ISBN 973-648-441-6, Bucureşti, 112 pag. 3.Stăncescu, C., Pârvu, C., Doicin, C., Cojocariu, Alupei, O., (2004) – *Album de proiectare 3D cu AutoCAD*. Editura Fast, Bucureşti, ISBN 973-86798-0-x. <http://www.catia.ro/carti.html> <http://www.fastgrup.ro/ro/carte>